## Live lessons recordings

Folders for Live Lesson Recordings have been set up in each day's channel under the file section. The recordings are in these folders for you to watch without downloading them. Below is how to access these.

Find the files section in the day's channel.

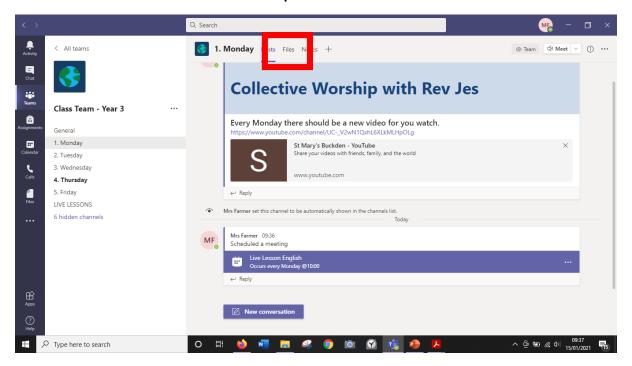

Find the folder which says 'Live Lesson Recordings'

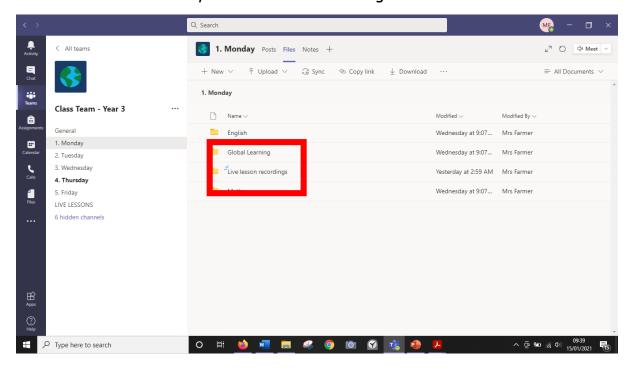

## Find the day of the lesson.

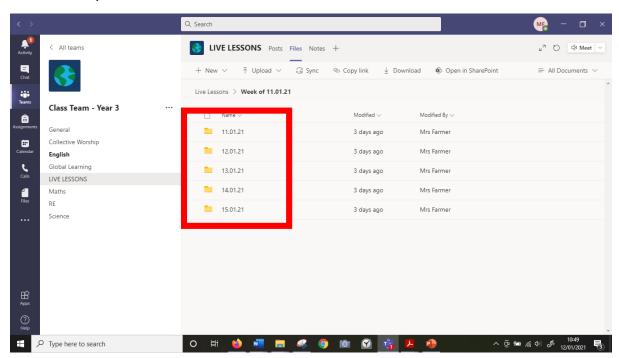

## Find the lesson you want to watch.

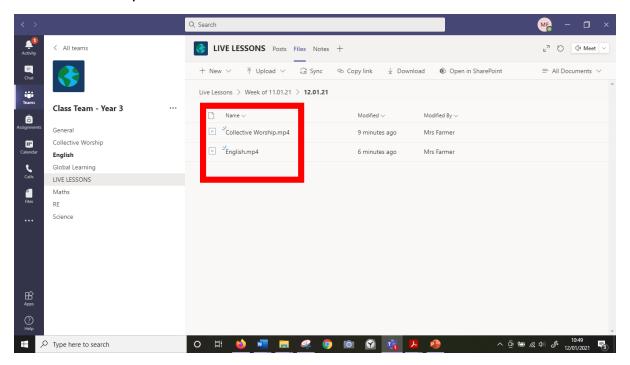

## Click play.

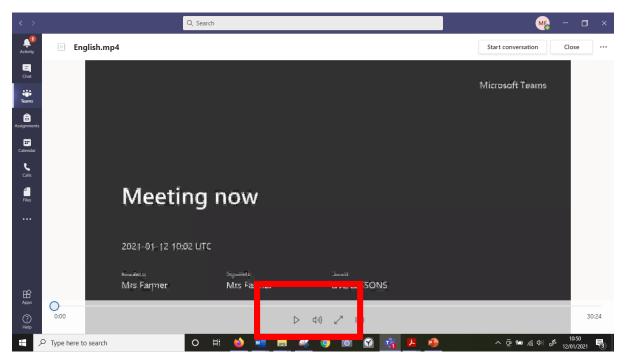